## **Abonnement VIP**

## **Comment résilier mon abonnement VIP via opérateur Internet ?**

Pour résilier un abonnement VIP souscrit via votre opérateur Internet, vous devez vous connecter à votre compte client Internet.

Rendez-vous [sur cette page](http://www.infoconso-multimedia.fr/desabonnement/) qui vous indiquera la procédure à suivre pas à pas.

Cliquez ensuite sur "Sur ma facture Internet" :

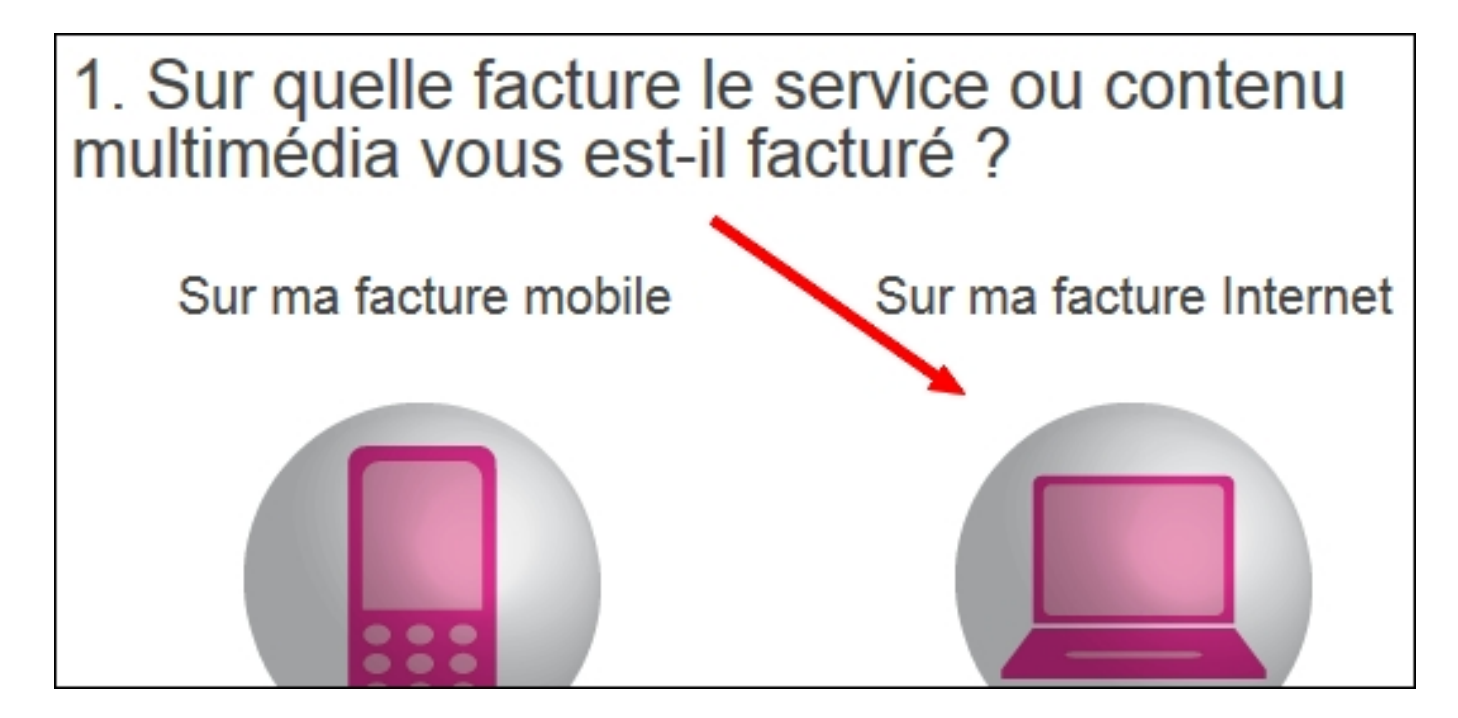

Puis sélectionnez votre opérateur Internet :

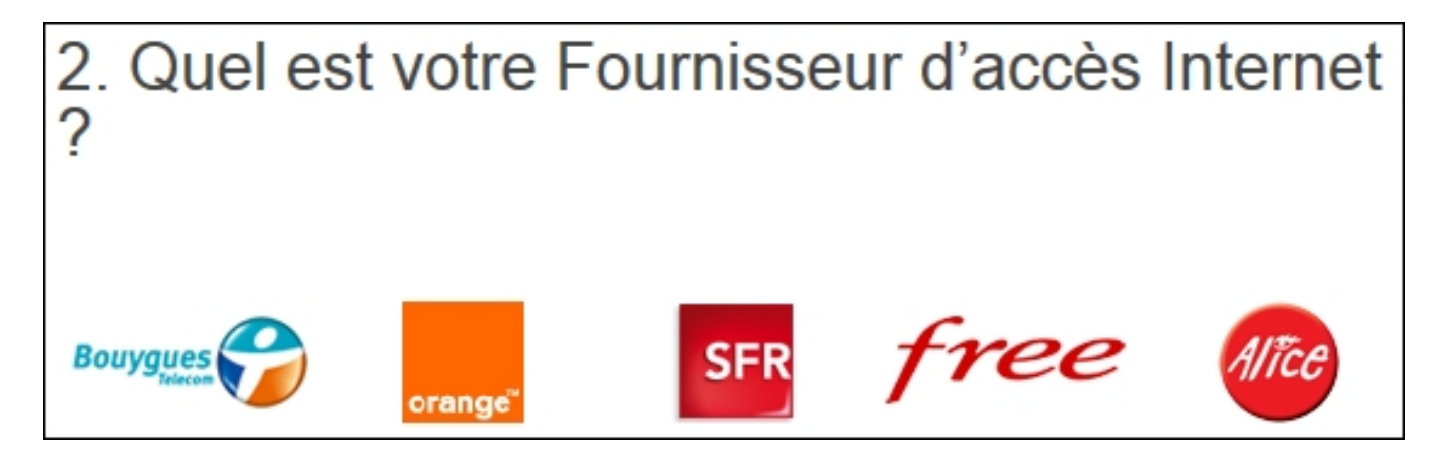

Cliquez ensuite sur "Je suis facturé de manière régulière (toutes les semaines ou tous les mois) pour un service internet+"

## **Abonnement VIP**

## 3. Identifiez votre cas

Je suis facturé de manière régulière (toutes les semaines ou tous les mois) pour un service « internet+ »

Suivez enfin les ét[apes indiquées une à une pour vous désabonner.](http://faq.feerik.com/index.php?action=artikel&cat=7&id=3&artlang=fr)

Si cette aide n'a pas pu vous aider à résoudre votre problème, contactez-nous en nous décrivant le problème rencontré.

**Nous contacter**

Référence ID de l'article : #1002 Auteur : Feerik Dernière mise à jour : 2013-09-20 15:59